【別紙】

## スカラネット・パーソナルからの在学猶予願提出について

## スカラネット・パーソナルで入力、提出する際に、学校番号等の入力を求められますので、 下図イメージのとおり入力してください。

\*在学猶予の願出を行う際は、下記1~3の入力が必須となります(画面イメージ参照)。

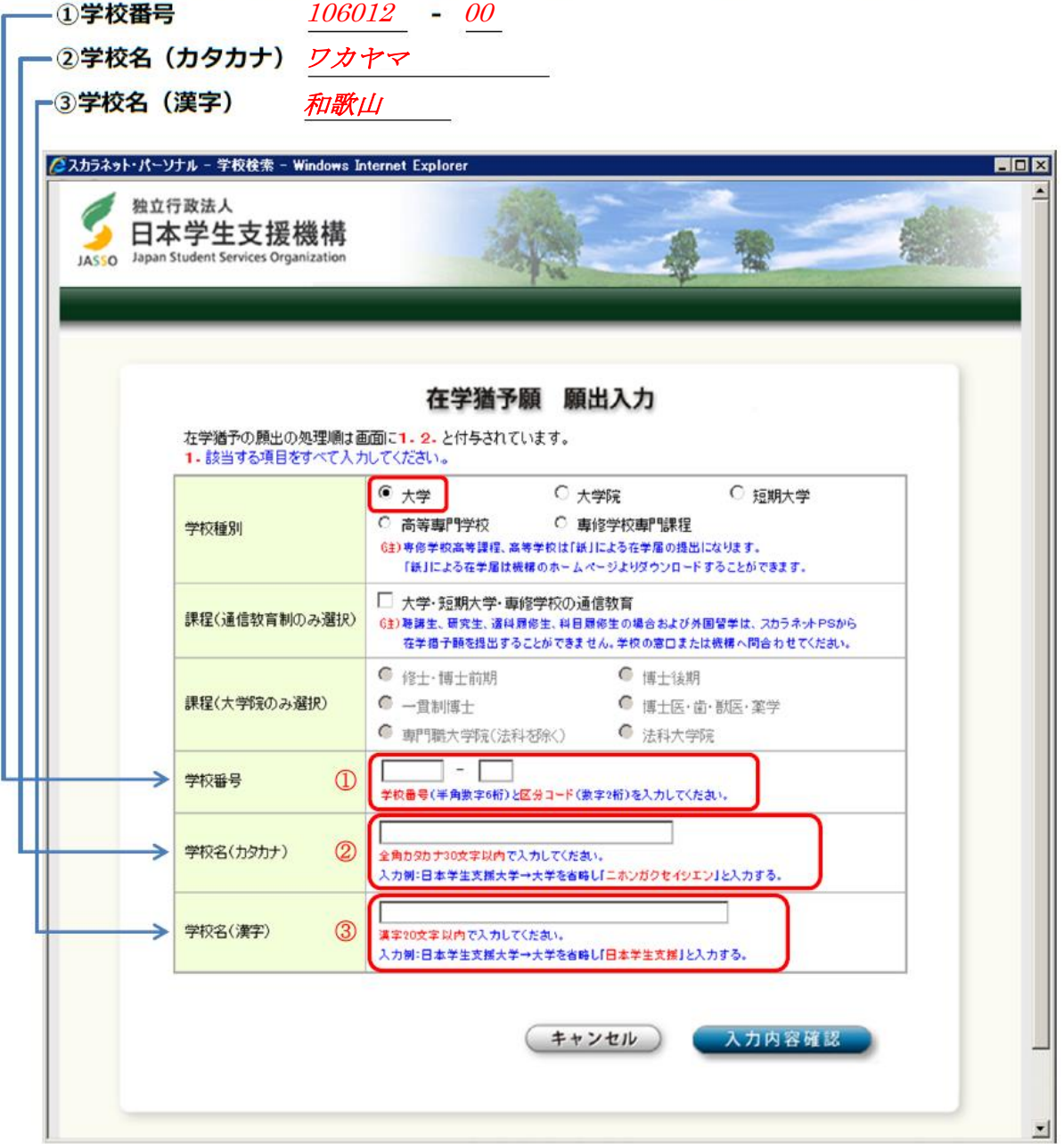

<画面イメージ>